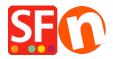

Knowledgebase > Payment Settings > EN-Adding my Own Payment Method in ShopFactory

## **EN-Adding my Own Payment Method in ShopFactory**

Elenor A. - 2021-12-08 - Payment Settings

ShopFactory allows you to rename several Bank Transfer payment options under Manual Payments section. However, you can also define your own custom payment method as outlined below:

- 1. In ShopFactory 14, click *Central* dropdown menu-> *Payment Methods Accepted*
- 2. Scroll down and tick "I would like to define my own payment methods" checkbox, as shown below.
  - I would like to define my own payment methods (Required: ShopFactory 9).

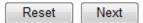

- 3. Click NEXT
- 4. Enable other payment methods you want to accept in your shop then click Next
- 5. The custom payment dialog will appear. Click ADD + button to define your own payment methods

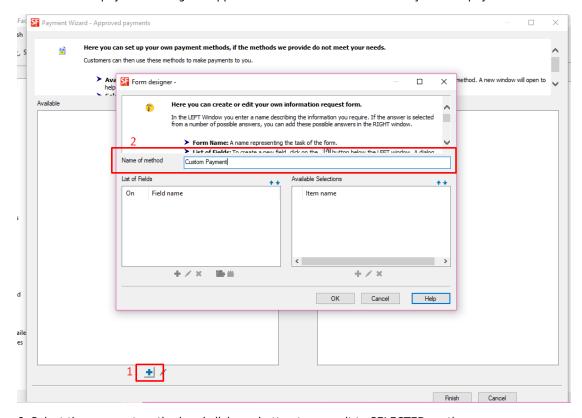

6. Select the payment method and click >> button to move it to SELECTED section.

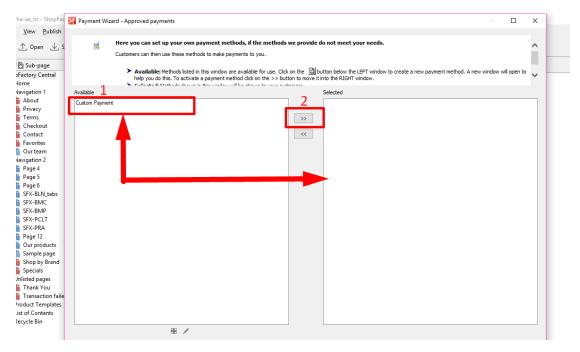

## 7. Click Finish